# Word vs. FrameMaker one technical writer's opinion

Alex Ragen alex@checkpoint.com November 2000

#### **Summary**

This document is one person's view of the relative benefits of Word 2000 and FrameMaker 6.0 for Windows. This document was written in FrameMaker 6.0 under Windows NT, printed to a file using the Adobe PostScript driver (5.1.2 for NT), and converted to a PDF file using Acrobat Distiller 4.05.

# <span id="page-0-2"></span>In This

Document

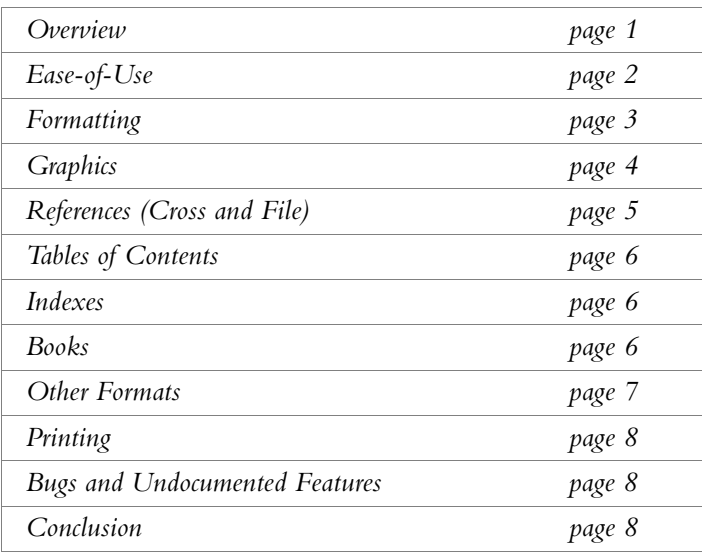

#### <span id="page-0-1"></span><span id="page-0-0"></span>**Overview**

What This Document Is About and What It's Not About

Writers, especially technical writers, have to produce many different kinds of documents (letters, specifications, data sheets, white papers, brochures, reference manuals and users guides, *etc.*) in many different kinds of formats (printed, HTML, online help, electronic publishing, *etc.*). Often the same text must be published in several formats. Is there a "one tool–one source" solution available? Is it possible to write once and publish many times? What's the best tool — Word or FrameMaker?

Asking "Which is better: Word or FrameMaker?" is the same as asking "Which is better: a fork or a spoon?" Obviously, the task at hand has some bearing on the answer. Dinner tables are set with both forks and spoons, so there is apparently some appropriate use for each of these tools. People buy and use both FrameMaker and Word — many writers have both installed on their computers — so there is apparently some appropriate use for each of these tools as well.

<span id="page-1-0"></span>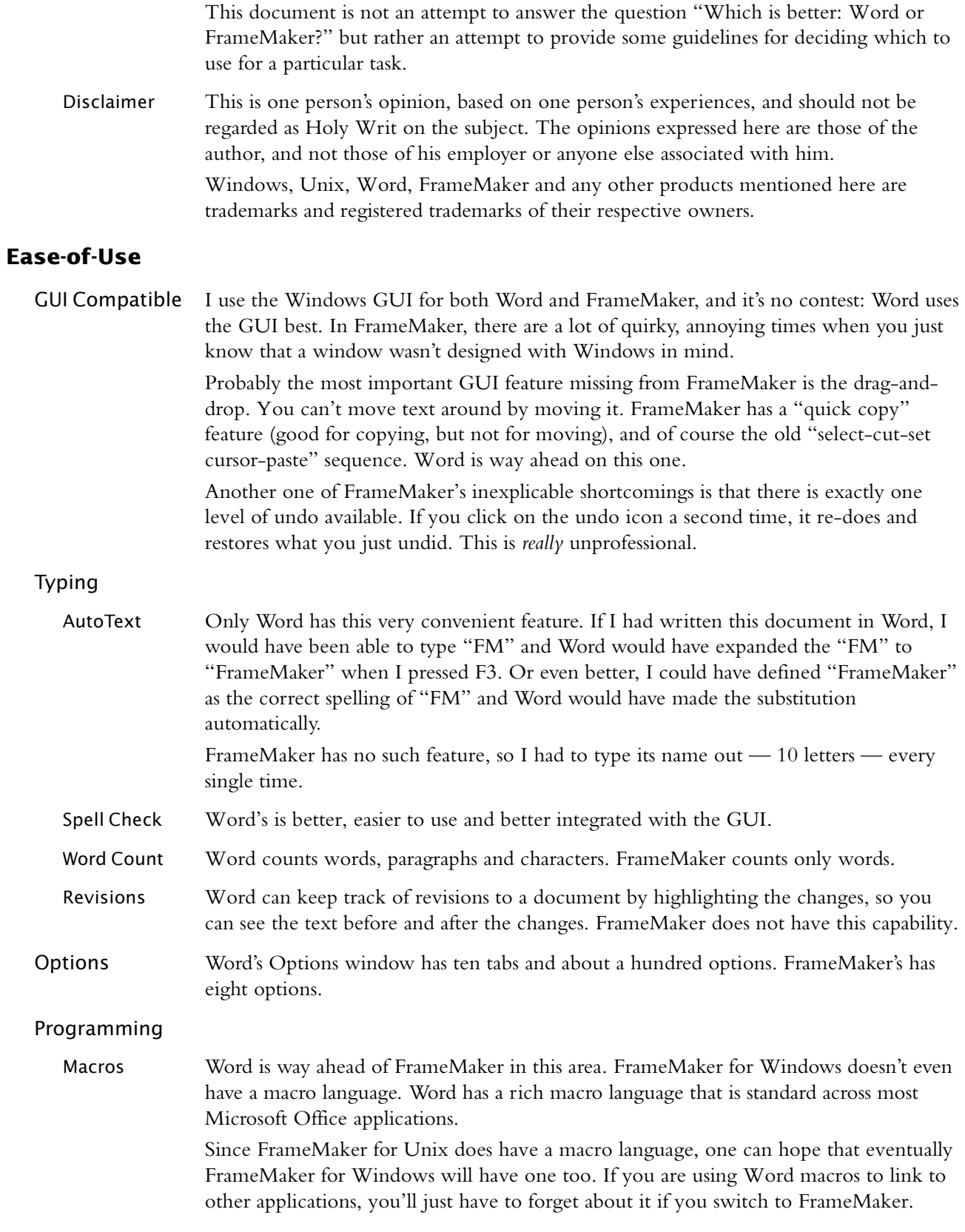

<span id="page-2-1"></span><span id="page-2-0"></span>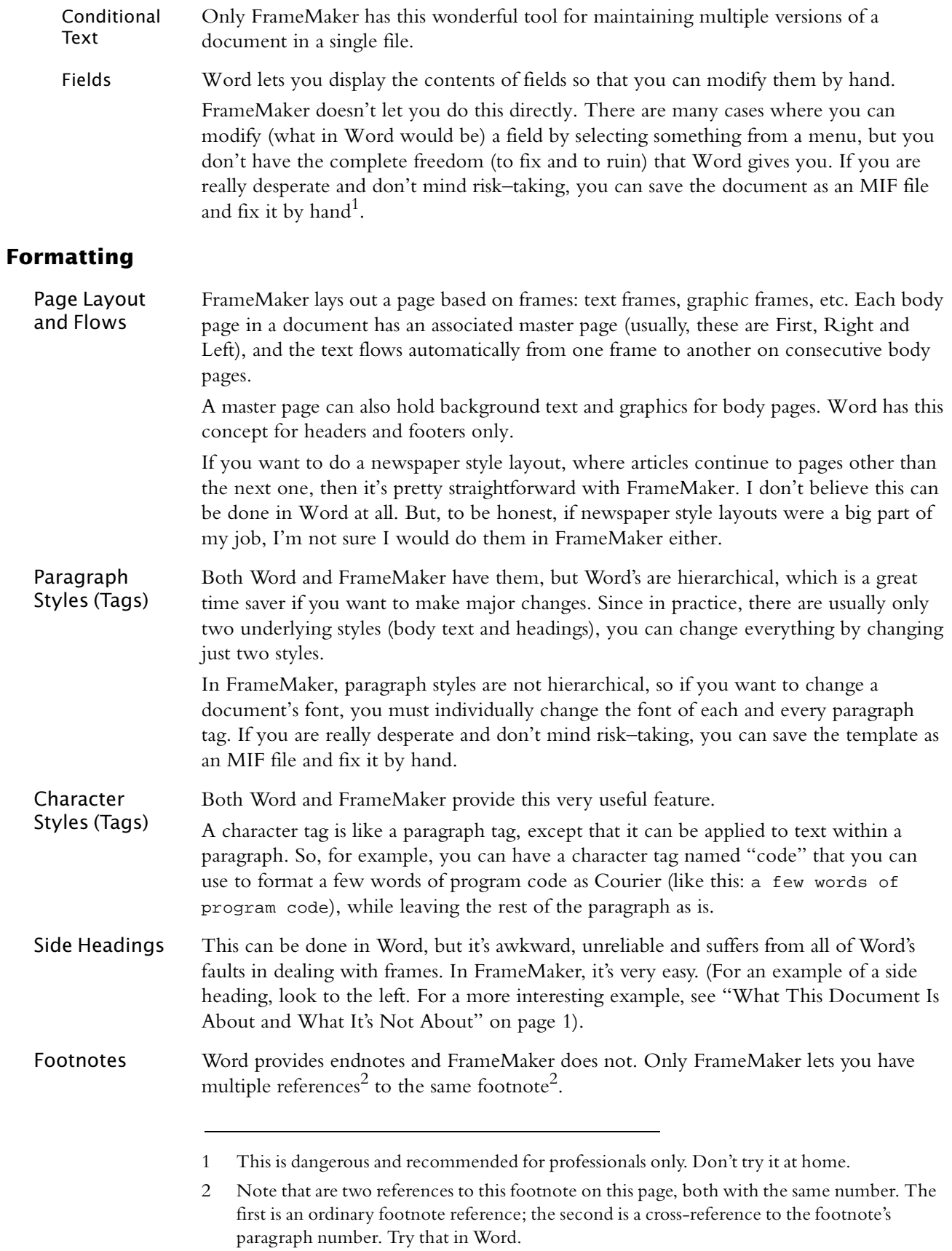

<span id="page-3-1"></span><span id="page-3-0"></span>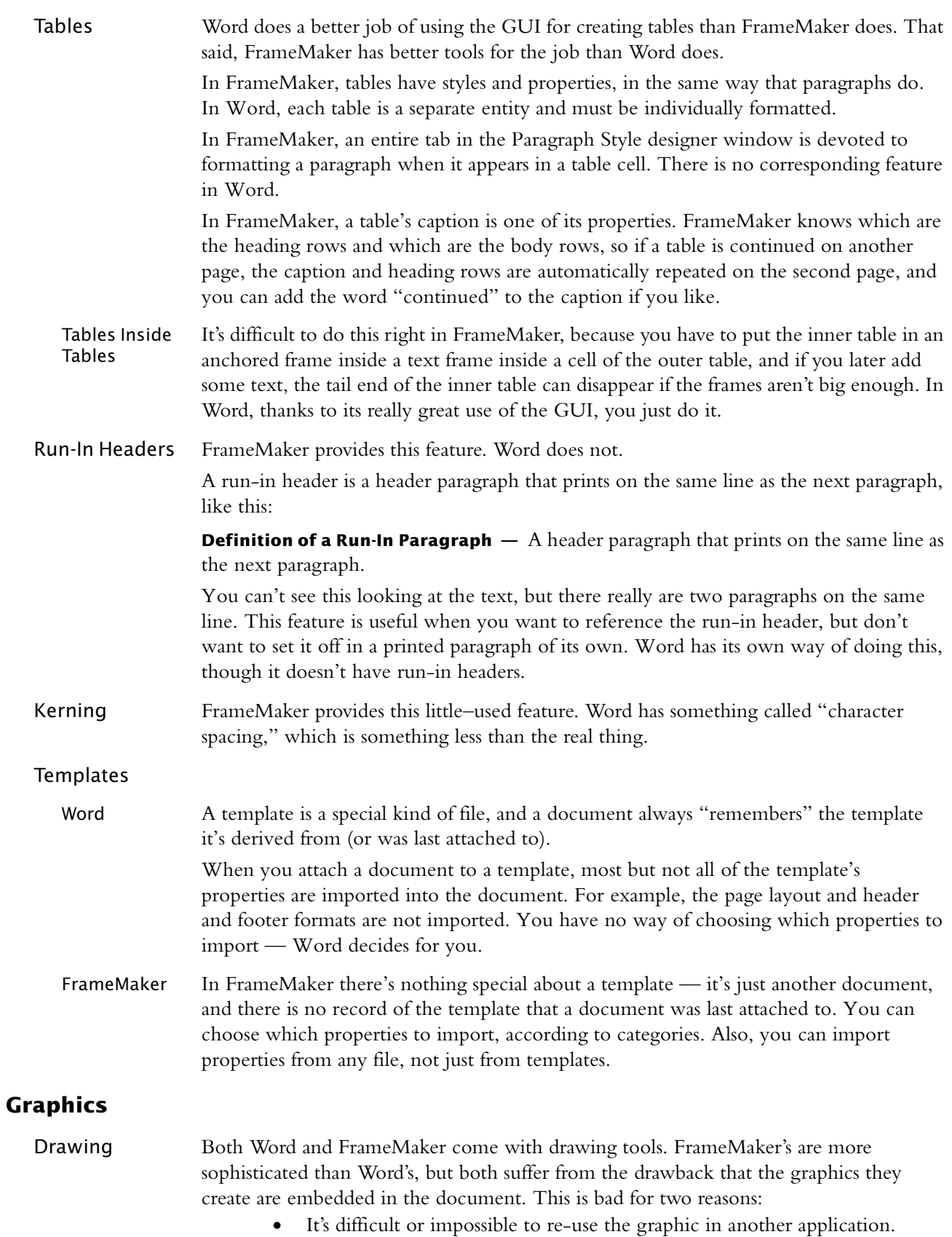

**•** The size of the document file increases very quickly.

The recommended plan–of–attack is to use another tool (say, Illustrator or Corel Draw) to create the graphic, export it as a WMF or EPS file, and then import it into the document by reference. This means more files and more steps, but also modular and reusable files.

Word is at a significant disadvantage here: even if you import a graphic by reference, Word keeps a copy of it in the file, inflating the file size. Both Word and FrameMaker handle the reference itself the way they handle references in general ([see "References](#page-4-0)  [\(Cross and File\)" on page 5](#page-4-0)) — Word very badly, and FrameMaker very well.

Positioning FrameMaker gives you many more options regarding positioning a graphic on a page, anchoring it to text, and running text around it.

#### <span id="page-4-0"></span>**References (Cross and File)**

| Word       | To insert a cross reference in Word (something like: see "References (Cross and File)" on<br>page 5), you have to mark off the referenced text and define it as a bookmark. Then,<br>somewhere else in the document, you insert a reference to the bookmark.                                                                                                    |
|------------|----------------------------------------------------------------------------------------------------|
|            | This two-step method has the advantage that the reference can be to any text, anywhere<br>in the document, even to a few words in the middle of a paragraph. It has the<br>disadvantage that the bookmarks are unstable and the references are easily corrupted.                                                                                                    |
|            | For example, suppose you made an entire Heading 3 style paragraph a bookmark and<br>referenced it. Later, after you've forgotten that the Heading 3 style paragraph is a<br>bookmark, you decide to insert another Heading 3 style paragraph and some<br>accompanying text before the original Heading 3 style paragraph. The easiest way to do<br>this is to put the cursor down at the start of the Heading 3 style paragraph and press<br>Enter. This gives you a new Heading 3 style paragraph. Then type the text of the<br>heading, press Enter and type some body text.                                                                                                    |
|            | The result will be that all the new text you typed, including the Heading 3 style<br>paragraph, becomes part of the bookmark you forgot about, and the reference to it now<br>includes that text, and you don't know this has happened!                                                                                                    |
|            | Another problem is that Word just doesn't care about a document's integrity (the<br>validity of its references, for example). If Word can't resolve a reference, it substitutes an<br>error message that says something like "Error — Reference cannot be found" and goes<br>happily on its way. If the reference is to another document, then a successful resolution<br>depends on what the current directory is (this is not necessarily the current document's<br>directory). I once printed a whole book with that error message in place of what had<br>been, until only a few minutes before I created the file that I sent to the service bureau,<br>a perfectly valid reference. |
| FrameMaker | In FrameMaker, cross references are built in. You can reference any paragraph, and the<br>result of the reference can be any combination of the paragraph's text and its properties. <sup>3</sup><br>It's very easy to reference something in another document — just select it from a menu.                                                                                                    |
|            | Unfortunately, if you want a paragraph's text, you get all of it. There is no way to get<br>only part of a paragraph, as you can in Word. If the text you want is at the beginning of<br>a paragraph, you can use the run-in header feature (see "Run-In Headers" on page 4).                                                                                                    |
|            |                                                                                                    |

<sup>3</sup> In FrameMaker, a paragraph's number is one of its properties, not text in the paragraph.

A very important feature is that FrameMaker tells you when a reference goes bad, whether it's a cross-reference or a graphic file imported by reference. You will never unknowingly print a document with error messages instead of text.

In FrameMaker, a cross-reference is a live hypertext link in the document. If you click on it, FrameMaker takes you to the referenced text.

## <span id="page-5-0"></span>**Tables of Contents**

<span id="page-5-1"></span>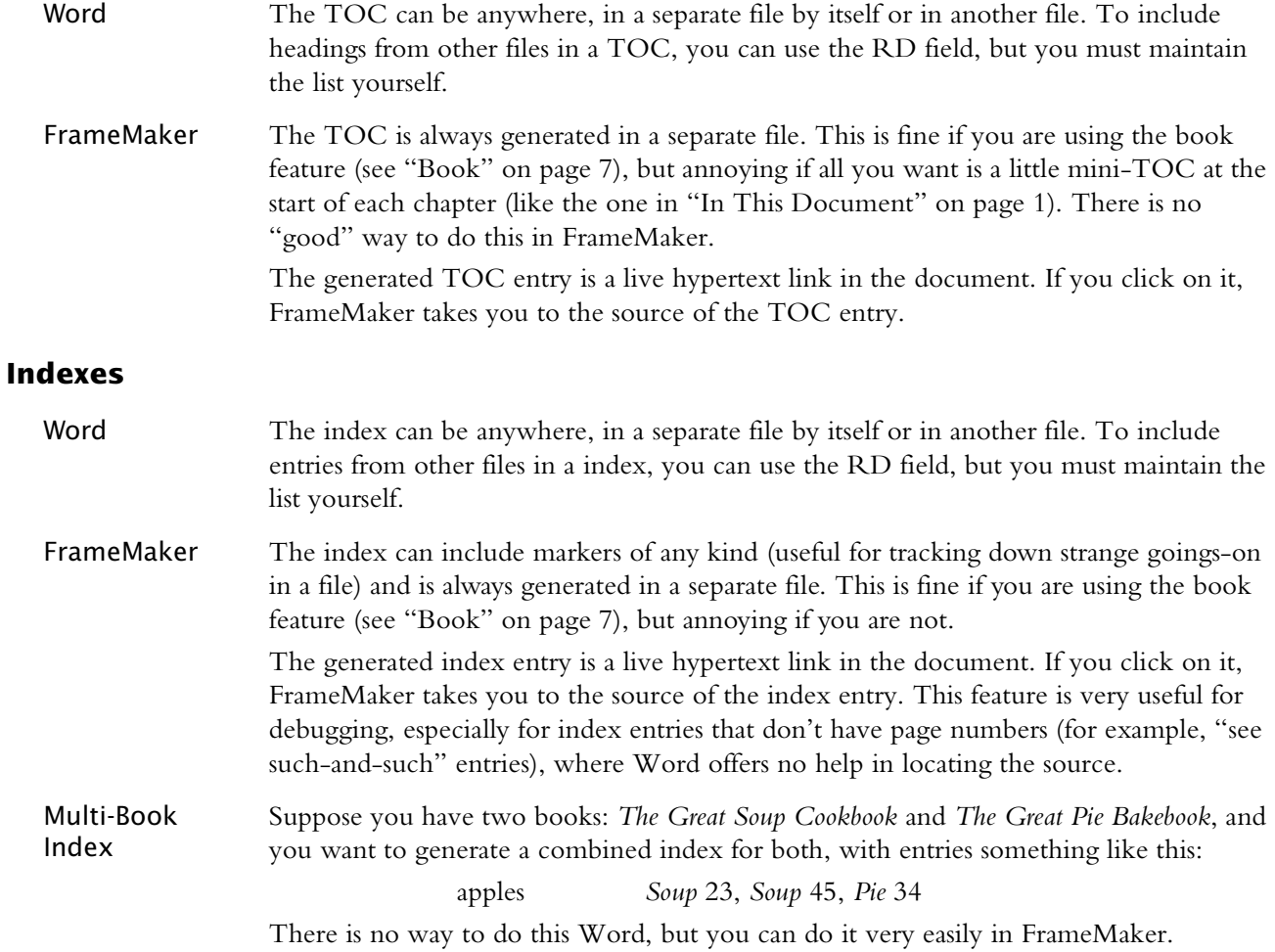

#### <span id="page-5-2"></span>**Books**

Word

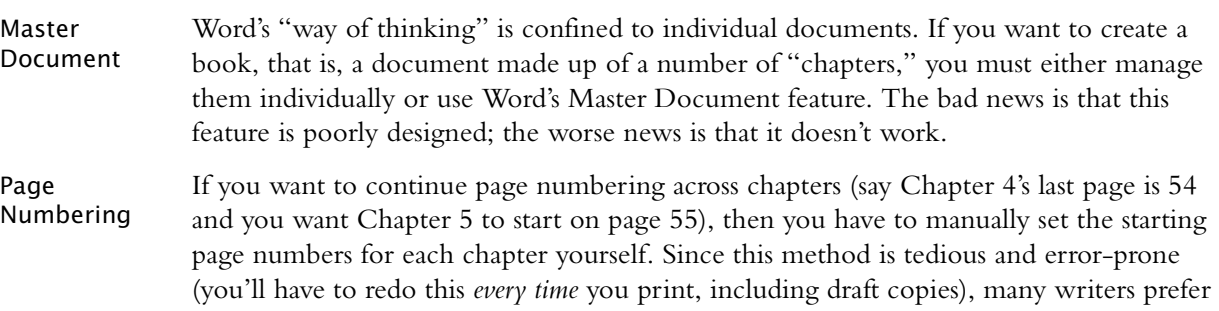

<span id="page-6-1"></span>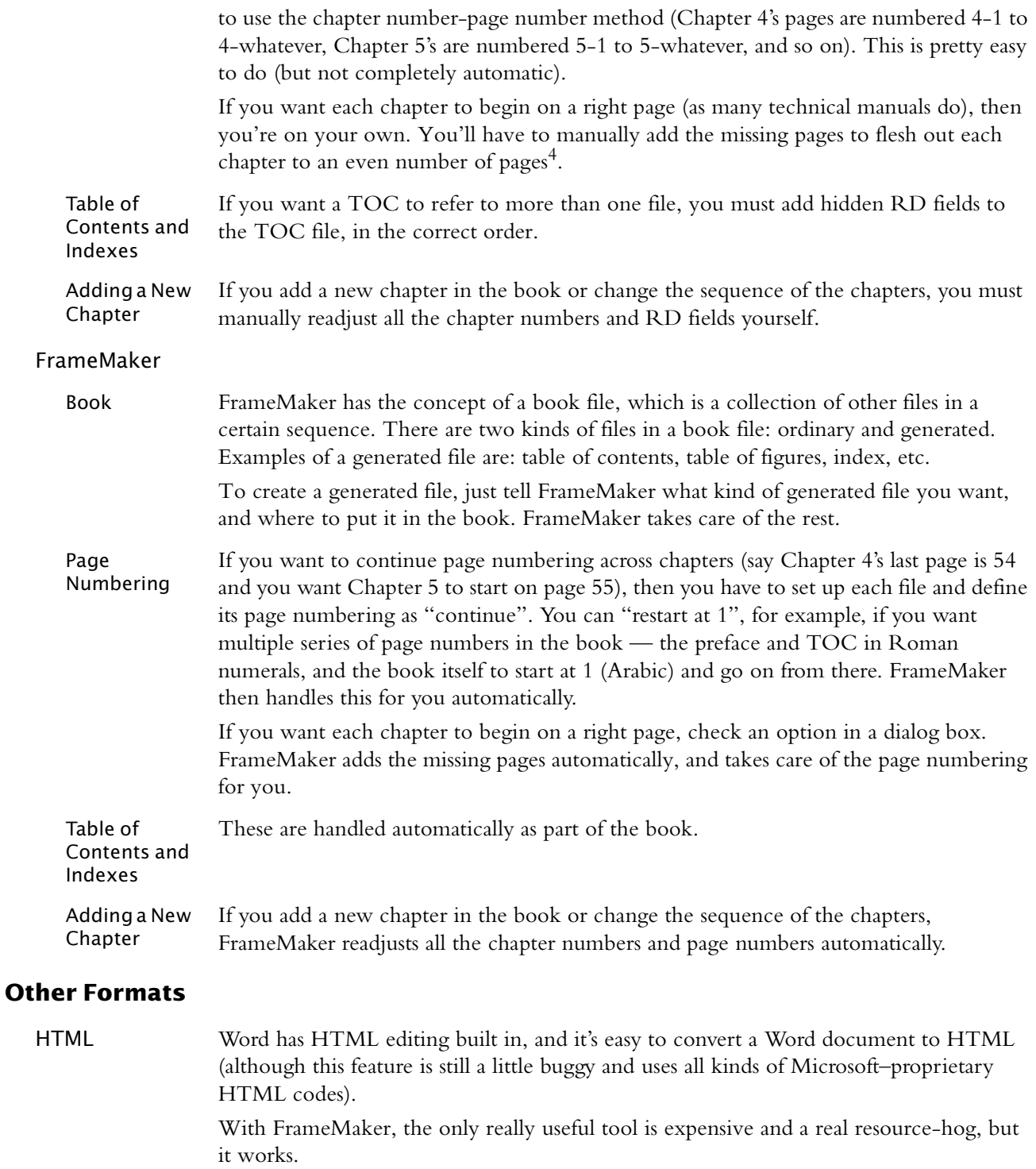

<span id="page-6-0"></span>Online Help There are lots of Word-based tools for making Windows Help from Word documents. With FrameMaker, you must save the document as an RTF file, and then use RoboHelp or some similar tool. Either way, if you want really useful and informative online help,

> 4 It may be possible for the service bureau to add the blank pages, as long as you use the chapter number-page number style of numbering pages.

<span id="page-7-1"></span>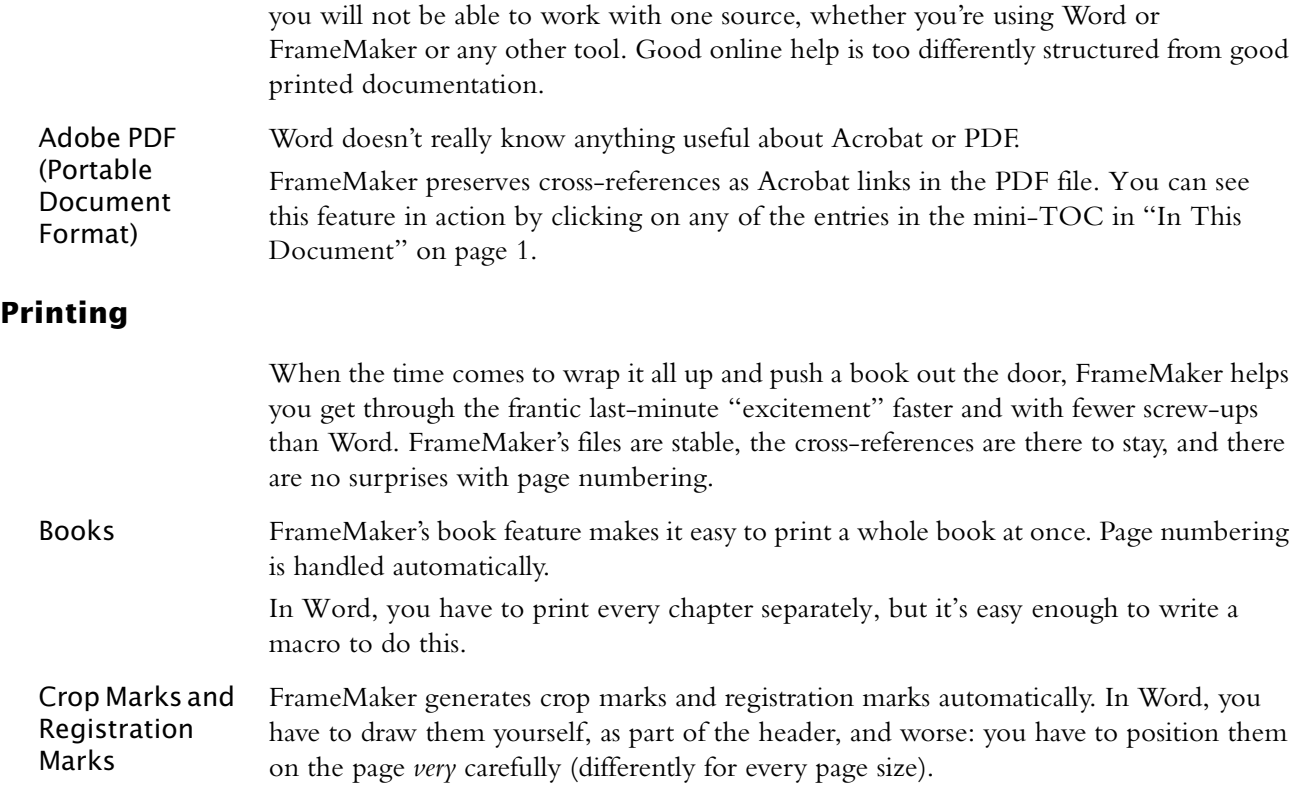

#### <span id="page-7-2"></span>**Bugs and Undocumented Features**

Both products suffer from these, and both Microsoft and Adobe are equally indifferent to their users, unresponsive to their problems, tight-lipped about future plans and slow to fix bugs. Adobe has on several occasions managed to convince FrameMaker users that FrameMaker is not part of Adobe's future strategy and that they may stop supporting it at a moment's notice. After the predictable howling from their captive user base, they strongly deny everything and promise a rose-colored future for one and all. Whatever their real intentions, the fact that they periodically manage to antagonize their loyal user base is a discouraging sign of ineptitude or apathy, or both — who knows what the Adobe moguls are thinking? Of course Microsoft is in its own way just as bad.

### <span id="page-7-0"></span>**Conclusion**

My answer to the "Word vs. FrameMaker" question is this (and remember that this is one writer's personal humble opinion): Word is a word–processor, and FrameMaker is a desktop publishing system. Word is okay for the secretaries and the engineers to use for their letters and memos, but if you want to do a book, use FrameMaker.